## Heat Equation Problem -Dirichlet BCs - 11-07-16

## N. T. Gladd

**Initialization:** Be sure the files NTGStylesheet2.nb and NTGUtilityFunctions.m is are in the same directory as that from which this notebook was loaded. Then execute the cell immediately below by mousing left on the cell bar to the right of that cell and then typing "shift" + "enter". Respond "Yes" in response to the query to evaluate initialization cells.

```
In[8]:= SetDirectory[NotebookDirectory[]];
 (* set directory where source files are located *)
SetOptions[EvaluationNotebook[], (* load the StyleSheet *)
 StyleDefinitions → Get["NTGStylesheet2.nb"]];
Get["NTGUtilityFunctions.m"]; (* Load utilities package *)
```
Previous version - Heat Equation Problem -Dirichlet BCs - 10-13-16. Much earlier work circa 2008.

## Purpose

I solve a heat equation problem from Chapter 3 of Numerical and Analytical Methods for Scientists and Engineers, Using Mathematica, Daniel Dubin. The specific example (p 214) considers a static heat source with static Dirichlet boundary conditions. Dubin, consistent with the title of the book, solved this problem utilizing Mathematica to facilitate the calculation of eigenfunctions that arise in the method of separation of variables. I will use Mathematica for additional aspects of the solution process. Also, I mention that the Mathematica technology for solving such problems has evolved in recent years.

I construct an Association that encapsulates information about this problem. I then apply the function DSolveHeatEquation that attempts to solve this problem using the Mathematica function DSolve.

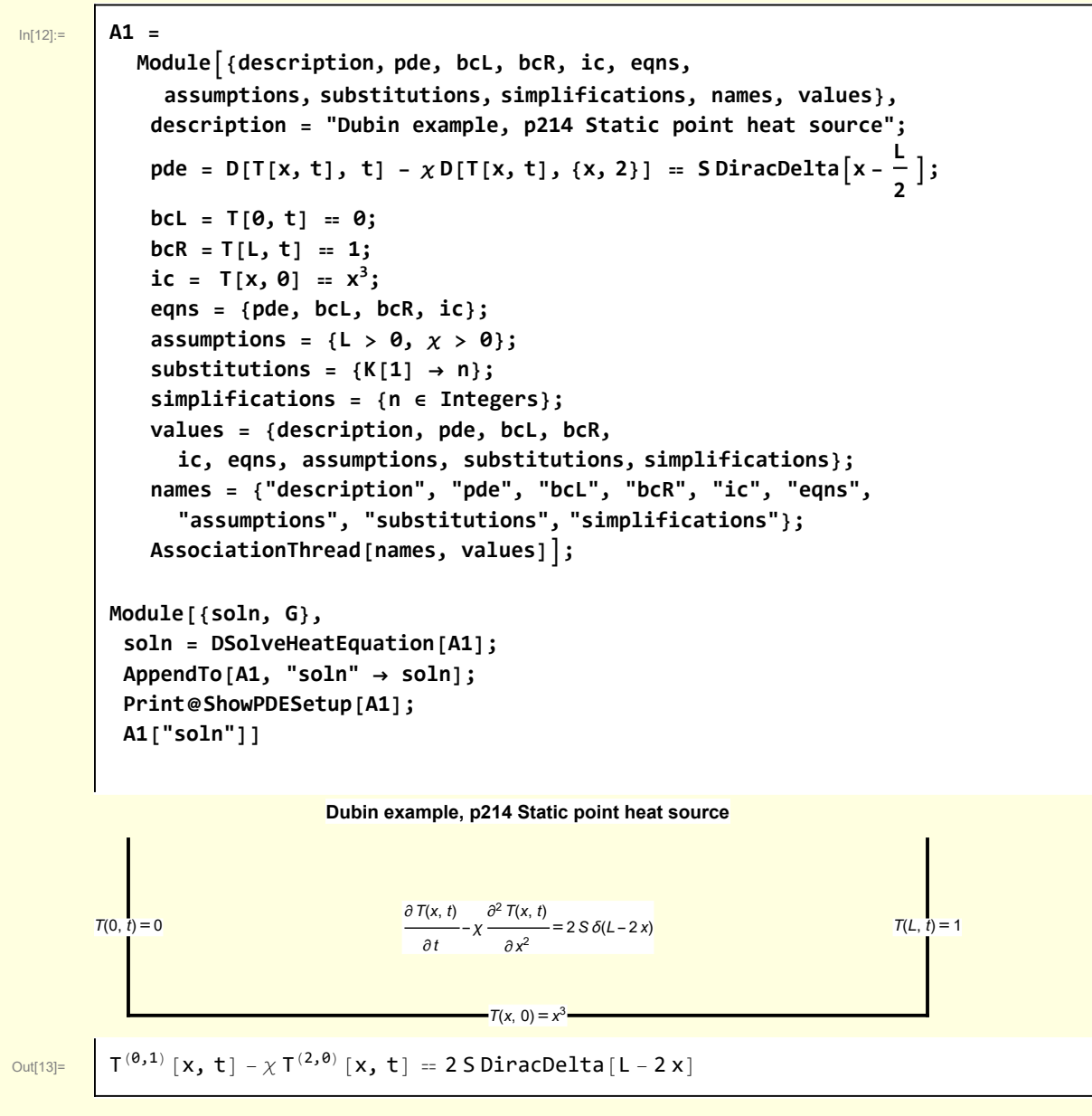

DSolve cannot directly solve this problem. This is not surprising, given that both the PDE and the boundary conditions are inhomogeneous. A solution method in such cases is to write  $T(x, t) = T<sub>n</sub>(x, t) + T<sub>n</sub>(x, t)$  $T_{\text{bc}}(x)$ , where  $T_{h}(x, t)$  satisfies a PDE with homogeneous boundary conditions and  $T_{\text{bc}}(x)$  is a timeindependent function that satisfies the boundary conditions. Since  $T_{bc}(x)$  does not depend on time, it is often called the equilibrium solution.

I perform a sequence of operations that generate the governing equations for  $T_h(x,t)$  and  $T_{bc}(x)$ .

In[14]:= **w[1] = A1["pde"]**

Out[14]=  $\int$   $T^{(\theta,1)}[x, t] - \chi T^{(2, \theta)}[x, t] = 2$  S DiracDelta  $[L - 2x]$ 

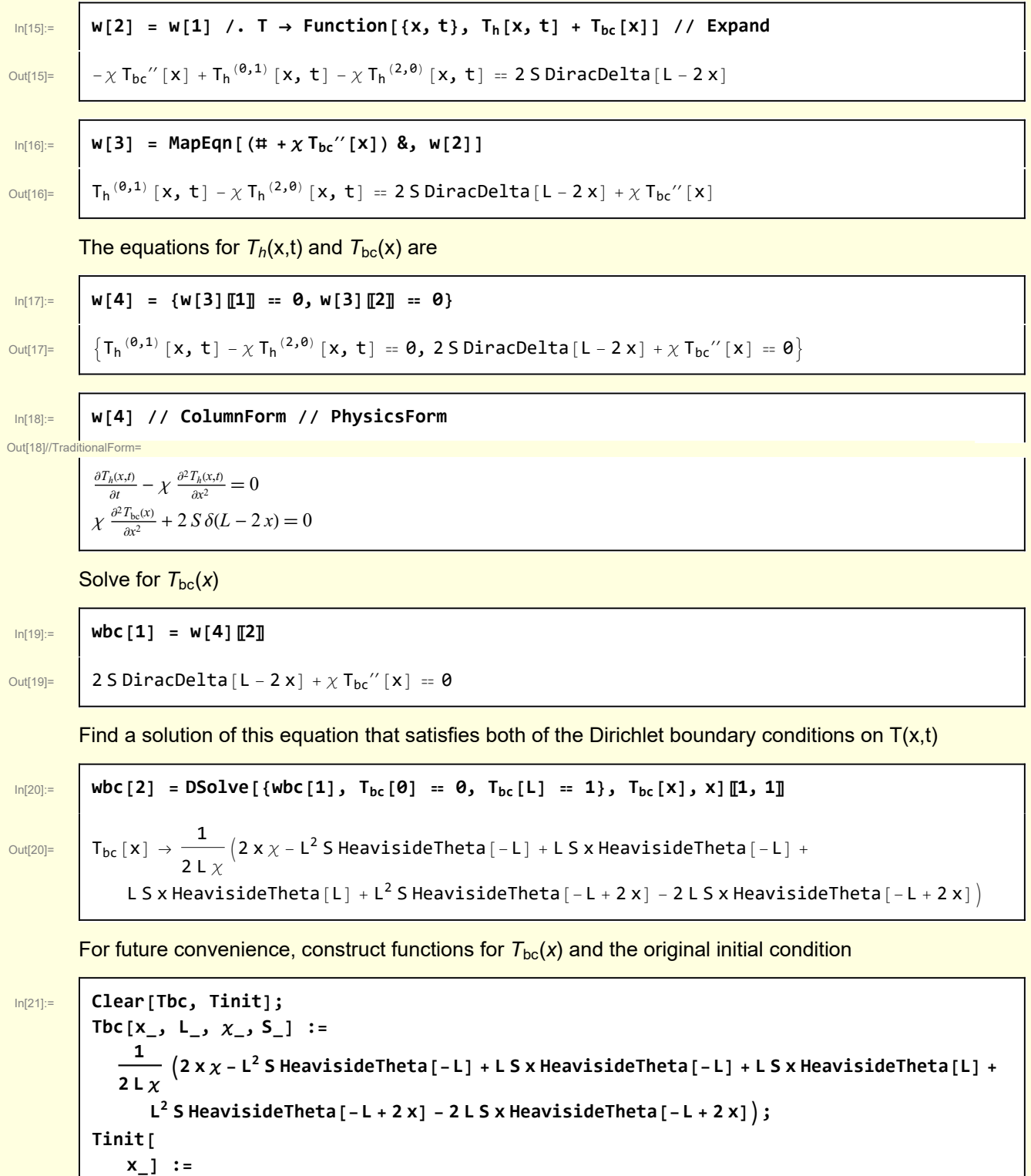

Visualize the equilibrium solution and initial profiles

**x3;**

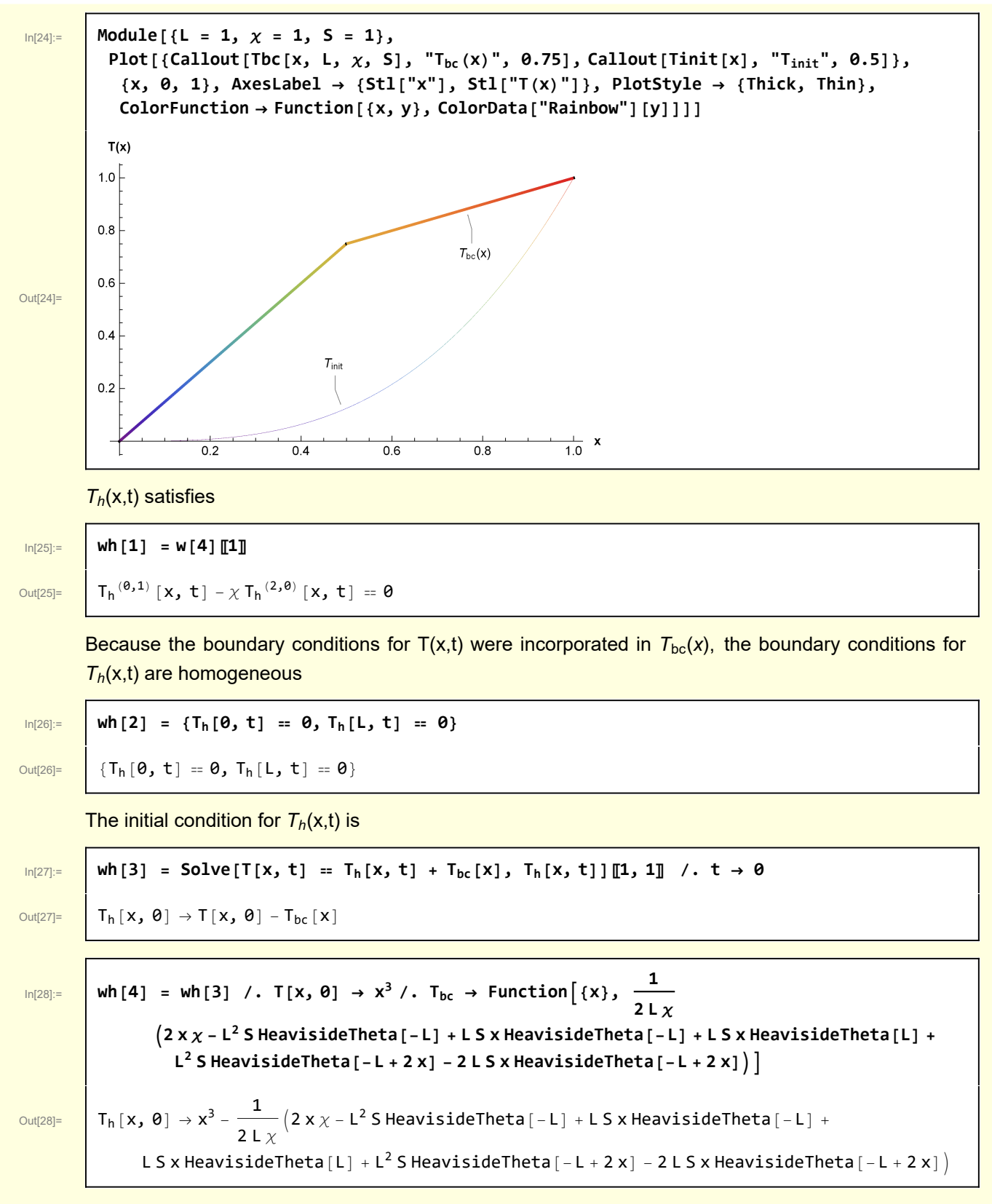

I use DSolve to solve the PDE for  $T_h(x,t)$ 

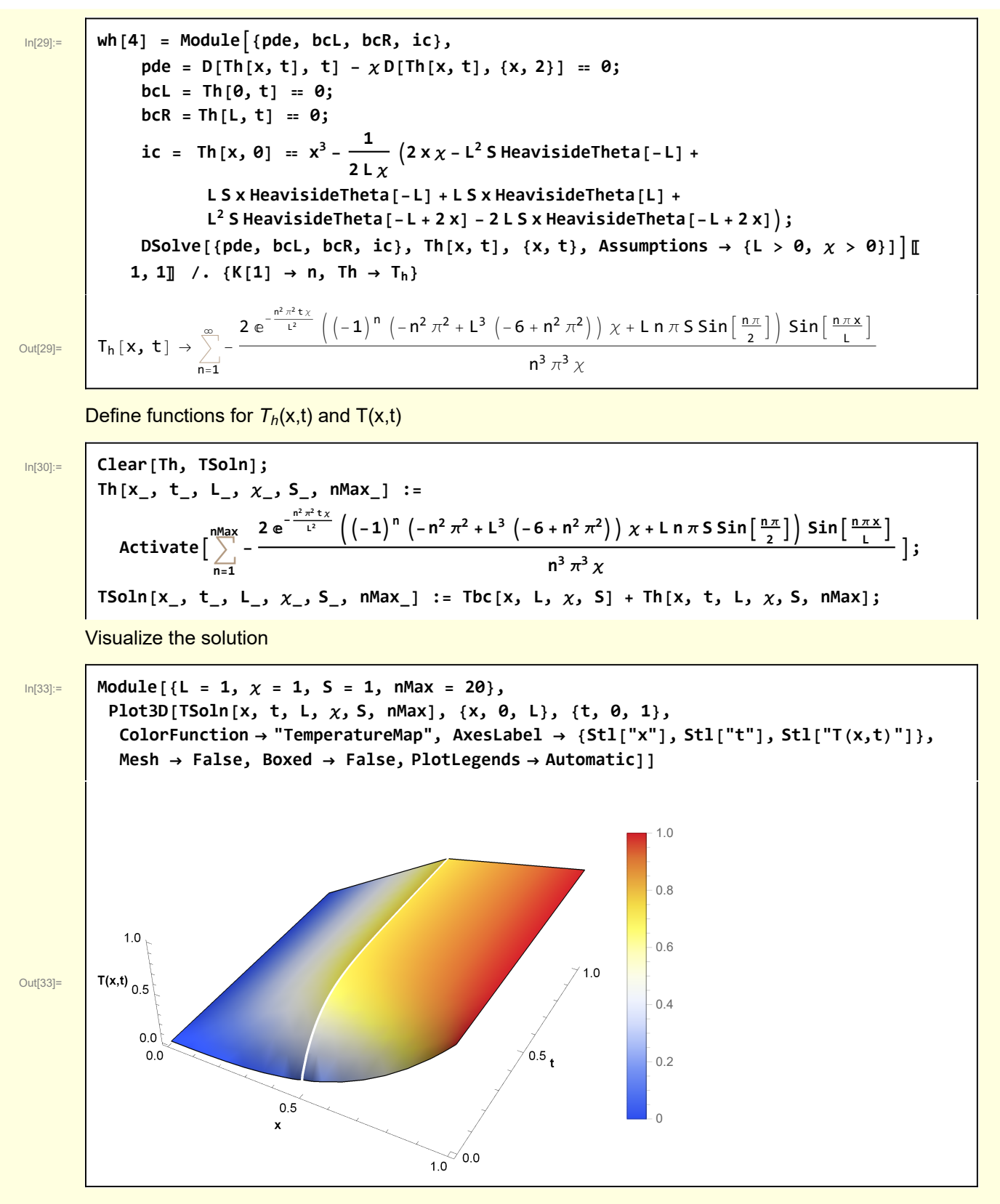

An animation of the relaxation to equilibrium is also interesting

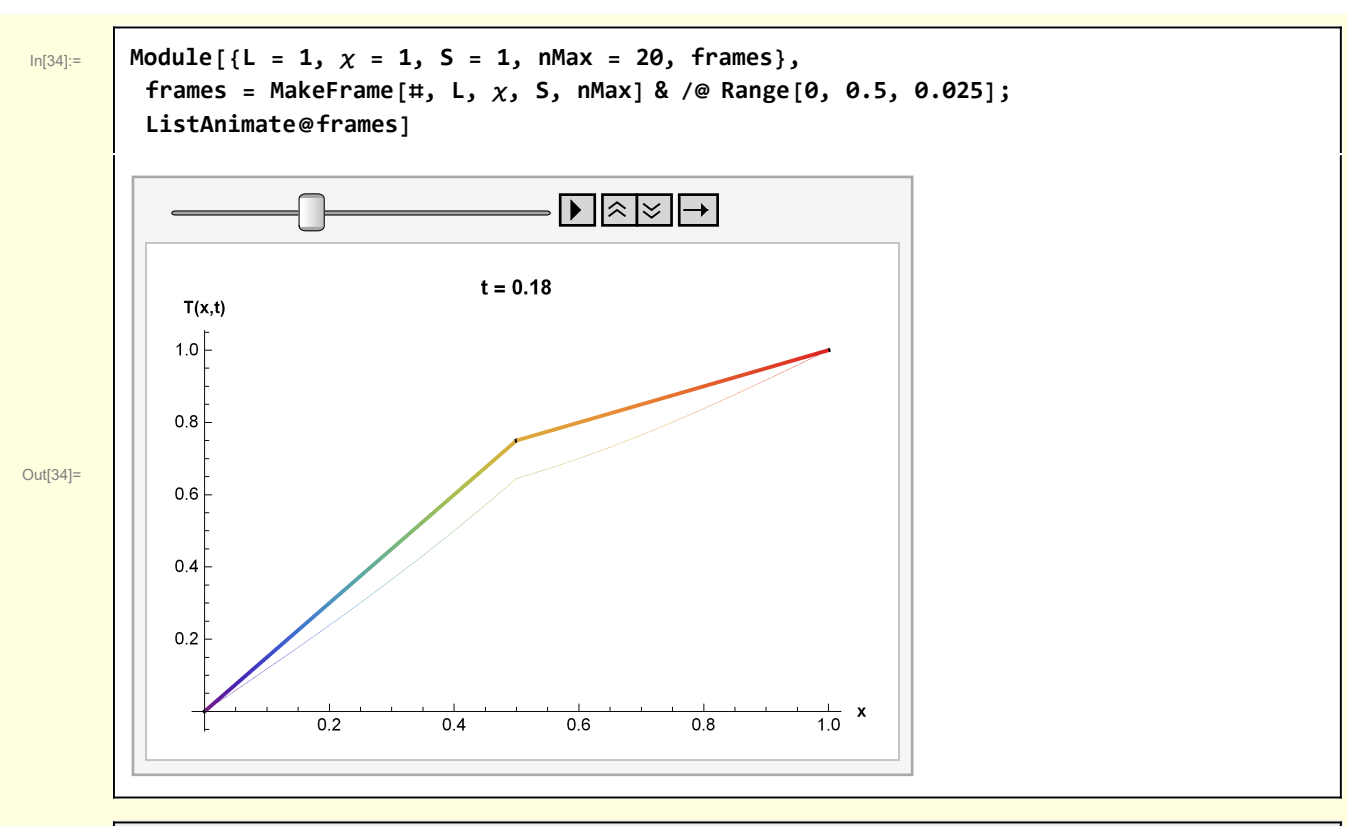

```
In[3]:= Clear[MakeFrame];
 MakeFrame[t_, L_, χ_, S_, nMax_] :=
  Module[{lab},
   lab = Stl@StringForm["t = ``", NF2@t];
   Plot[{TSoln[x, t, L, \chi, S, nMax], Tbc[x, L, \chi, S]}, {x, 0, L}, PlotLabel \rightarrow lab,
    AxesLabel → {Stl["x"], Stl["T(x,t)"]}, PlotStyle → {Thin, Thick},
    ColorFunction → Function[{x, y}, ColorData["Rainbow"][y]]]]
```
## **Functions**

```
In[5]:= Clear[ShowPDESetup];
ShowPDESetup[A_] := Module{top = 1.0, right = 1.0,
   boundaries, labels, textInterior, textIC, textBCL, textBCR},
  boundaries = Line /@ {{{0, 0}, {right, 0}},
      {{0, 0}, {0, top}}, {{right, 0}, {right, top}}};
  labels = Text[PhysicsForm[A[#〚1〛] ], #〚2〛] & /@
     "pde", right  2, top  2, "ic", right  2, 0.0,
      "bcL", 0.0, top  2, "bcR", right, top  2;
  Graphics[{Directive[Black, Thick], boundaries, labels}, Axes → False,
   AspectRatio → 0.25, ImageSize → 500, PlotLabel → Stl[A["description"]]]
```

```
In[6]:= Clear[DSolveHeatEquation];
 DSolveHeatEquation[A_] :=
 Module[{soln},
   soln = DSolve[A["eqns"], T[x, t], {x, t}, Assumptions \rightarrow A["assumptions"]][1, 1];
   soln = soln //. A["substitutions"];
   soln = Simplify[soln, A["simplifications"]];
   soln]
```